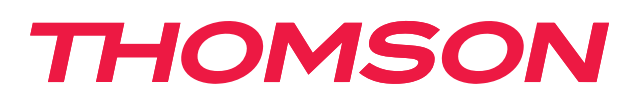

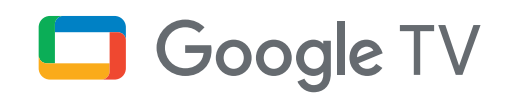

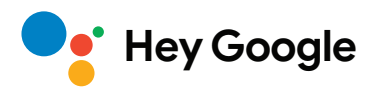

# **Streaming Box 240G**

# **4K UHD**

# **Kullanım Kılavuzu**

# **İçerik**

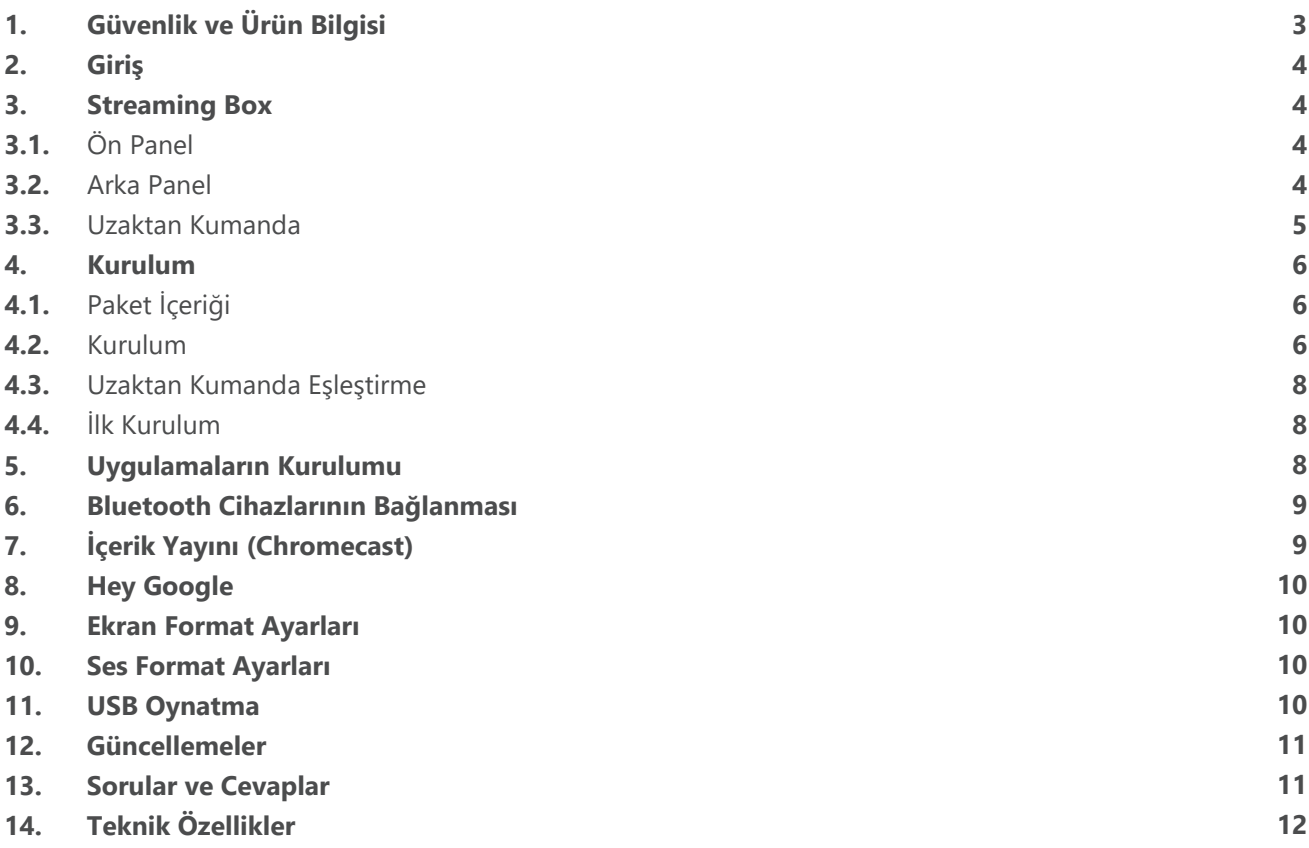

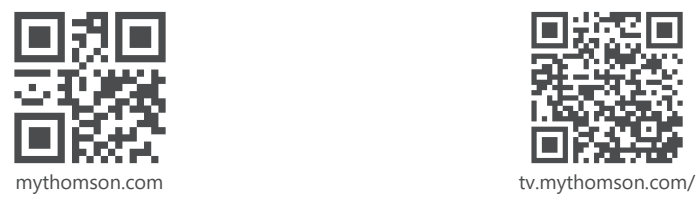

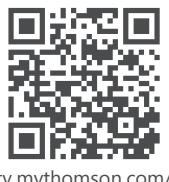

en/Support/FAQs/

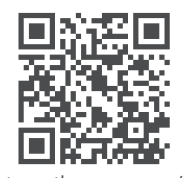

tv.mythomson.com/ Support/Product-Registration/

# <span id="page-2-0"></span>**1. Güvenlik ve Ürün Bilgisi**

Cihazınız nakliye öncesinde dikkatle kontrol edilmiş ve paketlenmiştir. Cihazı açarken tüm parçaların eksiksiz olduğundan emin olun ve ambalaj malzemelerini çocukların erişemeyeceği bir yerde tutun. Cihazınızı garanti süresi boyunca korumak için kartonu saklamanızı öneririz.

Cihazı çalıştırmadan önce talimatları okuyun ve ileride kullanmak üzere saklayın. Ürün, ulusal düzenlemelere uygun olarak kurulmalıdır.

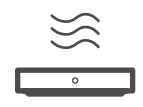

Lütfen cihazı iyi havalandırılmış bir yerde, düz, sağlam ve sabit bir yüzeye yerleştirin. Uzun süre kullanılmayacaksa cihazın fişini çekin. Güç kablosu hasar görürse, 12 V 1 A güç adaptörü ile değiştirilmelidir. Olası tehlikelerden kaçınmak için Satış Sonrası Servis ile iletişime geçin.

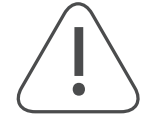

DİKKAT: Elektrik çarpmasını önlemek için bu cihazı yağmura veya neme maruz bırakmayın ve yüksek sıcaklık, nem, su ve tozdan koruyun. Cihazı nemli veya soğuk yerlerde kullanmayın.

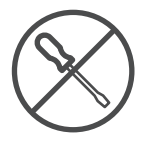

Cihazın tamir edilmesi gerektiğinde, lütfen şu web sitesine gidin: https://tv.mythomson.com/en/ Support/ ve Satış Sonrası Servis ile iletişime geçin.

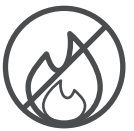

Yangın yayılmasını önlemek için her zaman mumları veya diğer açık alevleri uzakta tutun. Cihazı doğrudan güneş ışığından uzak tutun.

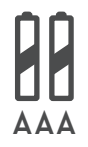

Piller yanlış şekilde değiştirilirse patlama tehlikesi vardır. Pilleri yalnızca aynı veya eşdeğer türlerle değiştirin. Kullanılmış piller güvenli bir şekilde bertaraf edilmelidir. Çevreyi korumak için onları uygun çöp kutularına atın.

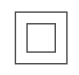

Bu sembole sahip ekipmanlar, Sınıf II veya çift yalıtımlı elektrikli cihazlardır. Güvenlik bağlantısı gerektirmeyecek şekilde tasarlanmıştır.

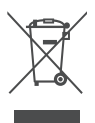

Bu işaret, bu ürünün 2002/96/EC (WEEE) Direktifi doğrultusunda tüm AB genelinde uygun şekilde bertaraf edilmesi gerektiğini ve diğer evsel atıklarla birlikte atılmaması gerektiğini gösterir. Materyal kaynaklarının sürdürülebilir yeniden kullanımına yardımcı olmak için lütfen ürünü sorumlu bir şekilde geri dönüştürün. Ürünü bir toplama sistemine geri verin veya ürünü satın aldığınız perakendeciyle iletişime geçin. Pil Yasası'na göre son kullanıcılar eski pilleri iade etmekle yükümlüdür. Lütfen kullanılmış pilleri evsel atıklarla birlikte atmayın, onları kullanılmış piller için bir toplama sistemine iade edin.

### **Basitleştirilmiş AB Uygunluk Beyanı**

Bu vesileyle, StreamView, radyo ekipmanı tipi ürün cihazı Streaming Box'un 2014/53/AB Direktifi'ne uyumlu olduğunu beyan eder. AB uygunluk beyanının tam metni aşağıdaki internet adresinde bulunmaktadır:

#### [tv.mythomson.com/support](http://tv.mythomson.com/support)

Yalnızca AB üye devletleri ve EFTA ülkelerinde iç mekanda kullanım için tasarlanmıştır.

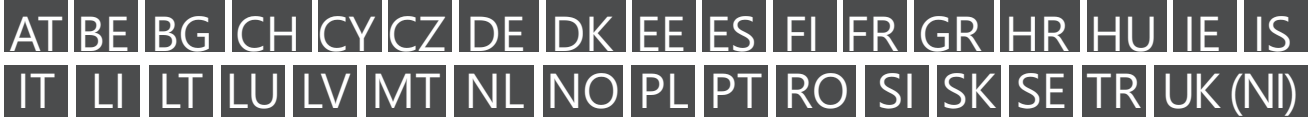

### **Uygulamalar ve Performans**

İndirme hızı, İnternet bağlantınıza bağlıdır. Bazı uygulamalar ülkenizde veya bölgenizde mevcut olmayabilir. Akış üyeliği gerekebilir. Netflix, belirli ülkelerde mevcuttur. Daha fazla bilgi için www.netflix.com adresine başvurun. Google Assistant için dilin bulunabilirliği, Google Voice Search desteğine bağlıdır.

#### <span id="page-3-0"></span>**Veri Koruma**

Uygulama sağlayıcıları ve hizmet sağlayıcıları, bu cihaz, sistem ve uygulama yazılımı ile ilgili teknik verileri ve ilgili bilgileri, ancak bunlarla sınırlı olmamak üzere, toplayabilir ve kullanabilir. Bu tür bilgileri ürünleri iyileştirmek veya hizmet veya teknoloji sağlamak için kullanabilirler, ancak sizi kişisel olarak tanımlamazlar. Ayrıca, cihazda zaten bulunan veya ürünü satın aldıktan sonra sizin tarafınızdan kurulan bazı üçüncü taraf hizmetleri, kişisel verilerinizle kayıt yapmanızı isteyebilir. Bazı hizmetler, ek uyarılar sağlamadan bile kişisel veri toplayabilir. StreamView, üçüncü taraf hizmetlerin veri koruması ihlali olasılığından sorumlu tutulamaz.

# **2. Giriş**

Thomson Streaming Box 240G, televizyonunuzu Akıllı TV'ye yükseltir ve mobil telefonlardan tanıdığınız Android deneyimini TV'nize getirir. Google Play'den akış hizmetleri, oyunlar, TV medya merkezleri ve binlerce daha fazlası gibi uygulamaları indirebilirsiniz. Google'a YouTube videolarını hızlıca bulması için, en son çıkan filmleri kontrol etmesi için, hava durumu veya diğer içerikleri internetten araması için istekte bulunabilirsiniz. Mobil cihazlarınızdan fotoğraflarınızı, videolarınızı ve müziğinizi Chromecast ile doğrudan TV'nize aktarabilirsiniz.

### **3. Streaming Box**

### **3.1. Ön Panel**

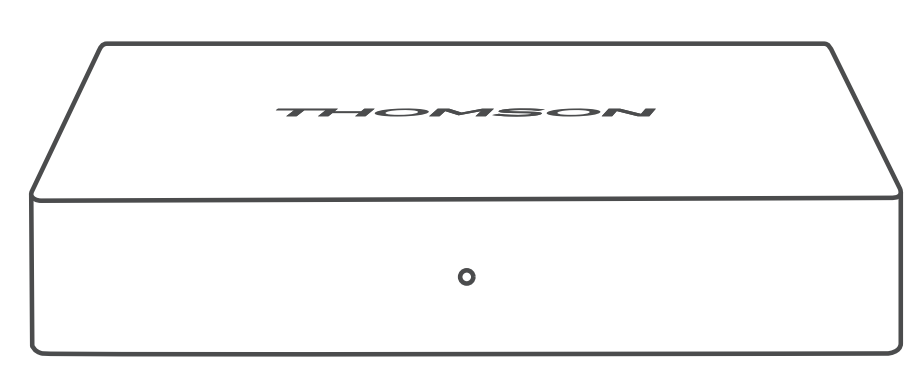

**3.2. Arka Panel**

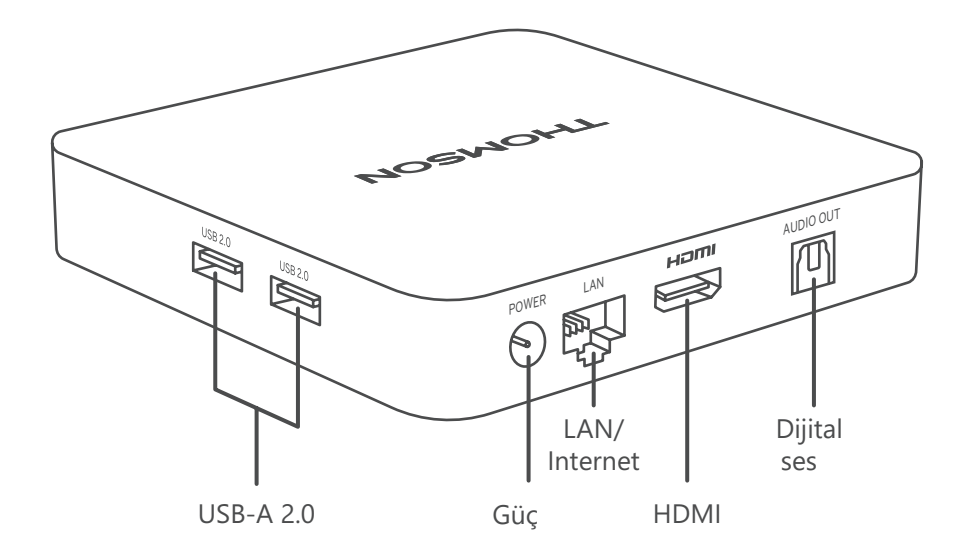

### <span id="page-4-0"></span>**3.3. Uzaktan Kumanda**

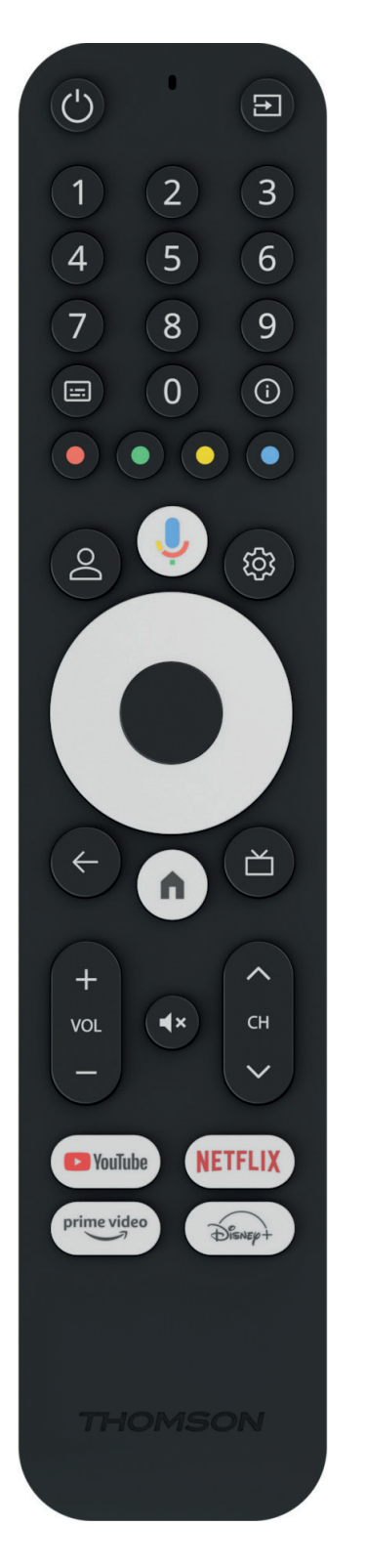

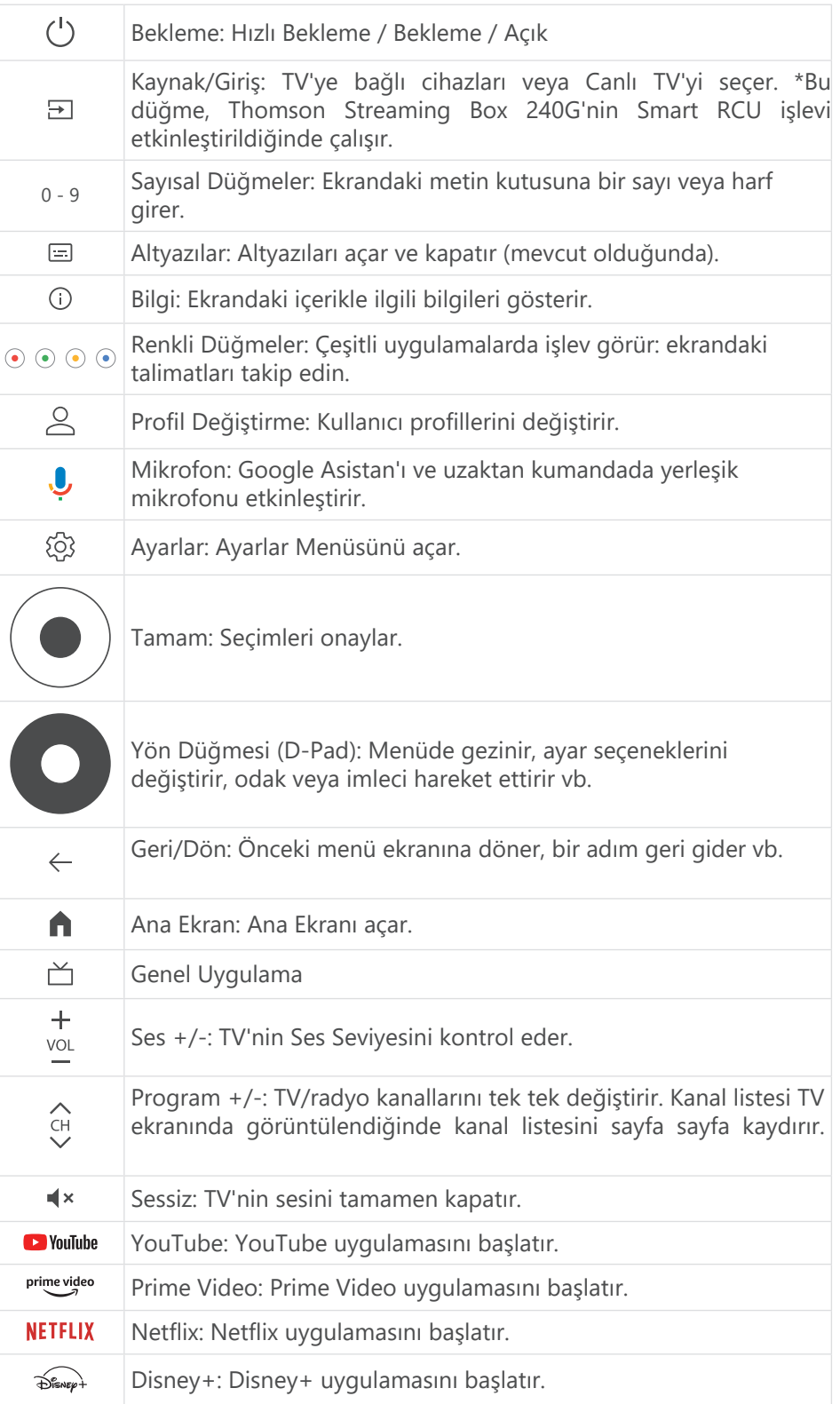

# <span id="page-5-0"></span>**4. Kurulum**

# **4.1. Paket İçeriği**

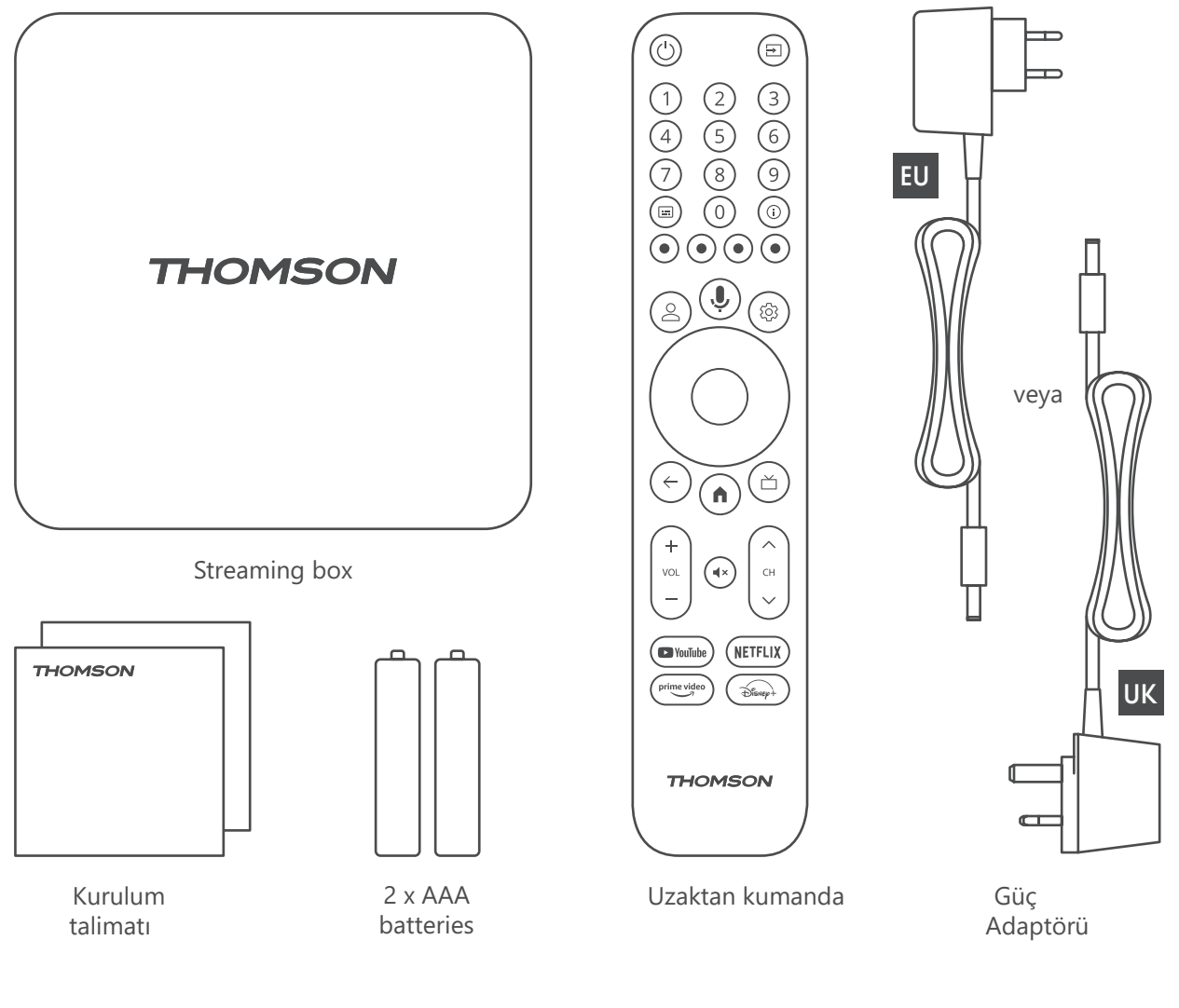

### **4.2. Kurulum**

1

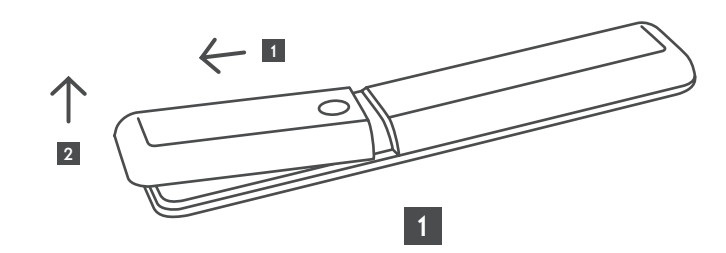

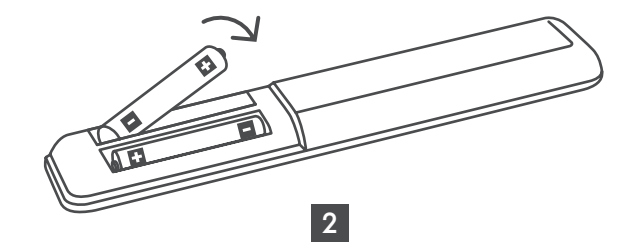

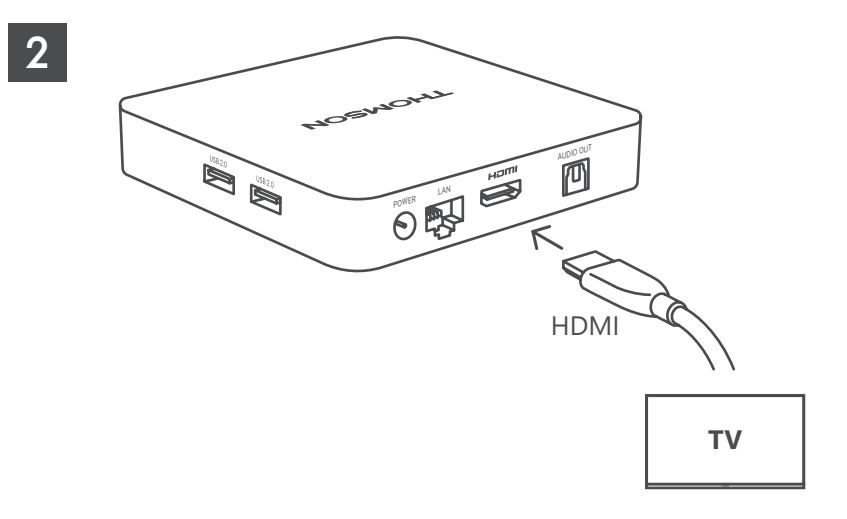

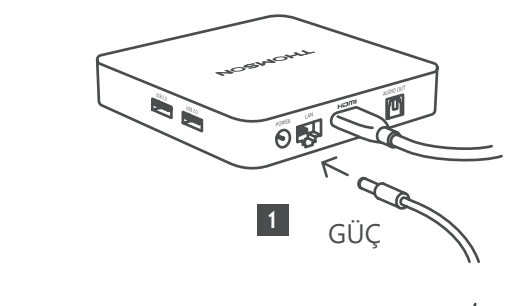

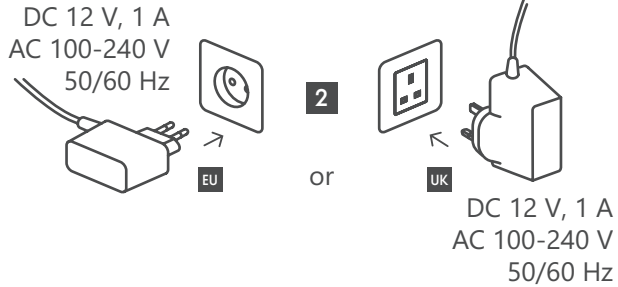

**Opsiyonel**

3

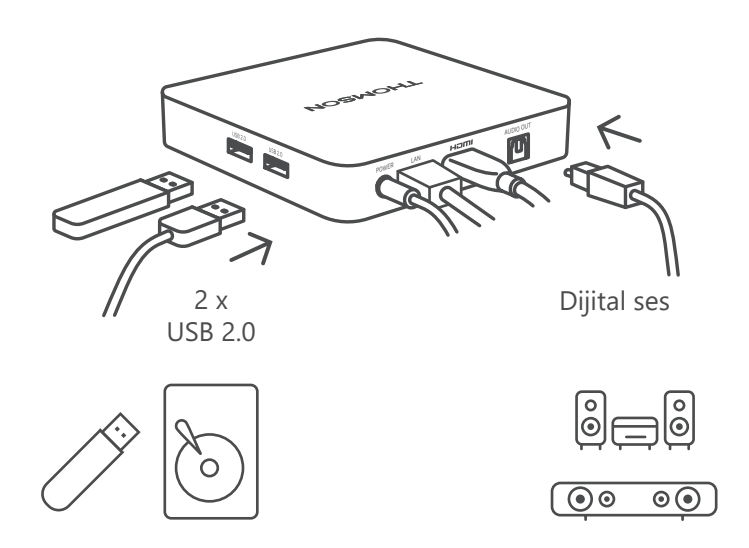

Eğer LAN üzerinden bir İnternet bağlantısı mevcut değilse, ilk kurulum sırasında size WLAN üzerinden internete bağlanmanız gerektiğini bildirecektir.

### <span id="page-7-0"></span>**4.3. Uzaktan Kumanda Eşleştirme**

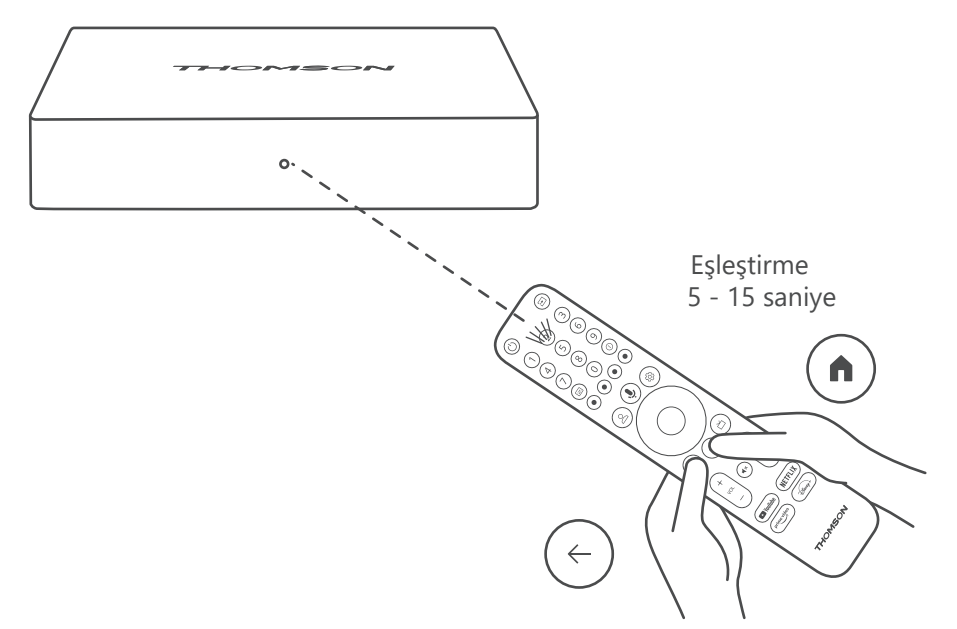

TV'yi ve Streaming Box'u açın ve uzaktan kumandayı eşleştirmek için ekrandaki talimatları izleyin.

### **4.4. İlk Kurulum**

Uzaktan kumandayı başarıyla eşleştirdikten sonra, kurulum dilini ve bölgenizi seçin ve ekrandaki kurulum talimatlarını izleyin.

Thomson Streaming Box 240G'yi mobil cihazınızdaki (telefon veya tablet) Google Home uygulaması üzerinden veya ekranın altındaki "Bunun yerine TV'de kurulum yap" seçeneğini seçerek manuel olarak kurabilirsiniz.

#### Not:

Thomson Streaming Box 240G'yi kurmak için bir Google hesabı gereklidir. Google Play Store, Hey Google ve favori akış uygulamalarınıza erişmek için Google hesabınıza giriş yapmış olmanız gerekir.

Bir Google hesabınız yoksa veya ortak bir hesap oluşturmak istiyorsanız, bilgisayarınızda veya akıllı telefonunuzda Thomson Streaming Box 240G'yi kurmadan önce kaydolmanız gerekecektir. Bir Google hesabı oluşturmak için aşağıdaki web sitesini ziyaret edebilirsiniz: <https://accounts.google.com/signup>

Kurulum işlemini tamamladıktan sonra Google TV ana ekranı görüntülenecektir.

Kullanım kılavuzundaki menü ekranı resimlerinin yalnızca referans amaçlı olduğunu ve ülkenizde farklılık gösterebileceğini lütfen unutmayın.

## **5. Uygulamaların Kurulumu**

Google Play Store'da indirilmeye hazır binlerce uygulamaya erişiminiz var. Uygulamaları aşağıdaki adımları izleyerek kurabilirsiniz:

1. Ana Ekran'da Menü Uygulamaları'nı seçin.

2. Uygulamalar ve oyunlar ara alanını seçin ve indirmek istediğiniz uygulamanın adını girin.

Uygulamalar Ana Ekran Menüsü'nde, seçim ve kurulumunuzu kolaylaştıracak "Uygulamalarınız", "Uygulama kategorileri", "Diğer cihazlarımdaki uygulamalar", "Öne Çıkan Uygulamalar" ve diğer çeşitli alt menüler de bulunmaktadır.

<span id="page-8-0"></span>Not: Bazı uygulamalar yalnızca kendi ağınızda çalışır. Bu uygulamalar, açık internet hizmetleri değil, aynı evdeki birkaç TV seti için dahili çözümlerdir. Bu uygulamaların çalışması, IP TV veya Ağ operatörünüz tarafından belirlenebilir.

Bazı uygulamalar, Coğrafi Konum'a göre indirilebilir.

Bu, Coğrafi Konum'a bağlı uygulamaların yalnızca Coğrafi Konum kurallarına göre Google Play Store'da mevcut olduğu ve farklı ülkelerde indirilemeyeceği anlamına gelir.

Cep telefonları ve tabletler gibi mobil cihazlar için mevcut olan bazı uygulamalar, yasal nedenlerle Google TV cihazlarında indirilemez.

## **6. Bluetooth Cihazlarının Bağlantısı**

#### **Uzaktan Kumandalar ve Aksesuarlar**

Bu menüde, Thomson Streaming Box 240G'ye Bluetooth aracılığıyla kulaklıklar ve hoparlörler gibi ses cihazlarının yanı sıra oyun kolları, fare veya klavye gibi giriş cihazlarını da bağlayabilirsiniz. Ayrıca, bağlı cihazların (TV, AV Alıcısı veya Soundbar) Açma/Kapama, Ses +/- veya Giriş Seçimini Thomson RCU ile kontrol edebilmeniz için uzaktan kumandayı ayarlayabilirsiniz. Uzaktan kumanda üzerindeki düğmeye basın ve Ayarlar menüsünü açmak için Tamam'a basın. Bluetooth'u seçin ve Tamam'a basın.

#### **Aksesuar Eşleştir**

Bağlamak istediğiniz cihazda Bluetooth eşleştirme modunun etkin olduğundan emin olun. Menüde Aksesuar Eşleştir seçeneğini seçin ve Tamam'a basın. Bluetooth cihazı sağ tarafta listelenecektir. Cihazı seçin ve eşleştirme işlemini başlatmak için Tamam'a basın.

#### **Aksesuarlar**

Bu menüde, uzaktan kumanda gibi Bluetooth ile bağlı cihazları yönetebilirsiniz.

#### **Uzaktan Kumanda**

Menüde Uzaktan Kumanda Düğmelerini Ayarla seçeneğini seçin ve Tamam'a basın. Uzaktan Kumanda Düğmelerini Ayarla menüsünde iki alt menü bulunmaktadır:

#### **Cihazlar**

Cihaz Ekle seçeneğini seçin ve Tamam'a basın. Thomson RCU ile kontrol etmek istediğiniz cihazı (TV, Soundbar veya AV Alıcısı) seçin ve Tamam'a basın. Listeden cihazınızın markasını seçin ve Tamam'a basın. Thomson RCU ile kontrol etmek istediğiniz seçenekleri seçin ve TV ekranındaki talimatları izleyin.

#### **Uzaktan Kumanda Düğmeleri**

Bu alt menüde Thomson RCU'nuzun işleyişini yapılandırabilirsiniz. Bağlı cihazın (TV, AV alıcısı veya soundbar) orijinal uzaktan kumandasıyla kontrol etmeye devam etmek istediğiniz işlevleri ve Thomson uzaktan kumandasıyla kontrol etmek istediğiniz işlevleri ayarlayabilirsiniz.

# **7. İçerik Aktarımı (Chromecast)**

Thomson Streaming Box 240G, yerleşik Chromecast'e sahiptir. Akıllı telefonunuzdan, tabletinizden veya bilgisayarınızdan videoları, müzikleri veya diğer içerikleri TV'nize aktarabilirsiniz.

1. Lütfen telefonunuzun, tabletinizin veya bilgisayarınızın Thomson 240G ile aynı ağda olduğundan emin olun.

- 2. Yayın yapmayı destekleyen uygulamayı açın, örneğin YouTube.
- 3. Videoyu seçin ve yayın simgesine tıklayın.
- 4. Thomson 240G'yi seçin ve Tamam'a basın.

Oynatma otomatik olarak başlayacaktır. Lütfen her video akış uygulamasının Chromecast işlevini desteklemediğini unutmayın.

# <span id="page-9-0"></span>**8. Hey Google**

Thomson Streaming Box 240G, Hey Google işlevini destekler. Hey Google, sesi yüzde olarak ayarlamak, sesi kapatmak ve yeniden etkinleştirmek veya çeşitli uygulamaları açmak gibi çeşitli işlemleri gerçekleştirmek için kullanılabilir. İnternetten çeşitli bilgileri arayabilir, örneğin "Yarın hava nasıl olacak?" gibi sorular sorabilir veya Netflix, Prime Video, Disney+ veya YouTube gibi akış hizmeti uygulamalarında filmler, diziler veya videolar arayabilirsiniz.

## **9. Ekran Formatı Ayarları**

Uzaktan kumandanızdaki Ayarlar düğmesine basın veya Ana Ekran'daki Ayarlar simgesini seçin ve Ekran ve Ses -> Gelişmiş ekran ayarlarını açın. Ekran ve Ses Menüsü'ndeki varsayılan ekran ayarı formatı Otomatiktir. Aşağıdaki ekran formatı ayarları mevcuttur:

#### **Otomatik:**

Otomatik ekran formatı ayarını seçerseniz, sistem kurulu uygulamaların HDR formatını ekran cihazınıza otomatik olarak ayarlamasına izin verir. Bu ayar seçeneğiyle, tüm uygulamalar video içeriğini otomatik olarak en uygun video formatında görüntüler, ancak en yüksek kalitede değil.

#### **Manuel:**

Bu seçenek seçilirse, oynatma cihazlarınız tarafından desteklenen ve oynatma sorunlarına neden olabilecek HDR formatlarını manuel olarak devre dışı bırakabilirsiniz. Oynatma cihazınız tarafından desteklenmeyen HDR formatları "desteklenmeyen formatlar" altında görüntülenecek ve zorla etkinleştirilemeyecektir. Kurulu uygulamalar, otomatik olarak en yüksek video kalitesinde görüntülenmeyen bir video formatı seçebilir.

# **10. Ses Formatı Ayarları**

Thomson Streaming Box 240G'nin Ekran ve Ses Menüsü'nde varsayılan otomatik format seçimi ayarlanmıştır. Thomson Streaming Box 240G'ye bağlı cihaz veya uygulama oynatma kaynağına bağlı olarak, Ses Ayarları Menüsü'nde ses oynatmanın en uygun formatını ayarlayabilirsiniz. Uzaktan kumandanızdaki Ayarlar düğmesine basın veya Ana Ekran'daki Ayarlar simgesini seçin ve Ekran ve Ses -> Gelişmiş ses ayarlarını açın.

Aşağıdaki ses formatı ayarları mevcuttur:

#### **Otomatik:**

Bu ses oynatma seçeneğini kullanarak, Thomson Streaming Box 240G, HDMI kablosu veya Dijital Ses Optik Toslink kablosu üzerinden bağlı cihazın destekleyebileceği en iyi ses formatını algılar ve ses oynatma özelliklerini bağlı cihaza göre ayarlar. Bu ses formatı ayar seçeneği önerilir.

#### **Hiçbiri:**

Bu ses oynatma seçeneğini kullanarak, Thomson Streaming Box 240G, bağlı HDMI kablosu veya Dijital Ses Optik Toslink kablosu üzerinden surround ses oynatmaz. Bu seçenek, Thomson Streaming Box 240G'den gelen dijital sesi analog sese dönüştürmek için bir DAC (Dijital Ses Dönüştürücü) kullanmak istiyorsanız veya bağlı cihazınız dijital ses oynatmayı desteklemiyorsa önerilir.

#### **Manuel:**

Bu cihaz tarafından desteklenen her formatı, ses çıkış cihazınızın neyi desteklediğine bakılmaksızın seçici olarak etkinleştirin veya devre dışı bırakın.

# **11. USB Oynatma**

#### **Harici USB depolama cihazlarının kullanımı**

Harici bir USB sürücüsünü (USB flash sürücü veya harici sabit disk sürücüsü) Thomson Streaming Box 240G'nin USB-A portlarından birine bağlayın. USB depolama cihazını bağladığınızda, seçenekleri görüntülemek için ANA SAYFA düğmesine basın. Depolama cihazında saklanan multimedya içeriğini oynatabilir veya Thomson 240G'nin dahili depolama kapasitesini genişletebilirsiniz.

#### <span id="page-10-0"></span>**Harici depolama cihazından multimedya dosyalarını oynatma:**

Google Play'den VLC for Android player, Sun player veya benzeri bir multimedya oynatıcı uygulama indirin. Yüklü uygulamayı başlatın ve oynatmak istediğiniz dosyayı seçin.

#### **Thomson 240G'nin dahili depolama kapasitesini genişletme:**

USB depolama cihazını bağladıktan sonra, uzaktan kumandadaki Ev düğmesini basılı tutun. "Cihaz depolaması olarak ayarla" seçeneğini seçin ve ekrandaki talimatları izleyin. Aynı işlemi Ayarlar menüsünden de gerçekleştirebilirsiniz.

Ayarlar / Sistem / Depolama / Disk / Cihaz depolaması olarak sil ve formatla

Not: Bağlı USB depolama cihazının exFAT formatında olması gerekmektedir.

## **12. Güncellemeler**

Thomson Streaming Box 240G'nin yazılım güncellemesi otomatik olarak gerçekleşir. Kurulu uygulamalar veya işletim sistemi için güncellemeler mevcutsa, Ana Ekran'da bir bildirim alırsınız. Bildirimi seçin ve okumak için Tamam düğmesine basın.

## **13. Sorular & Yanıtlar**

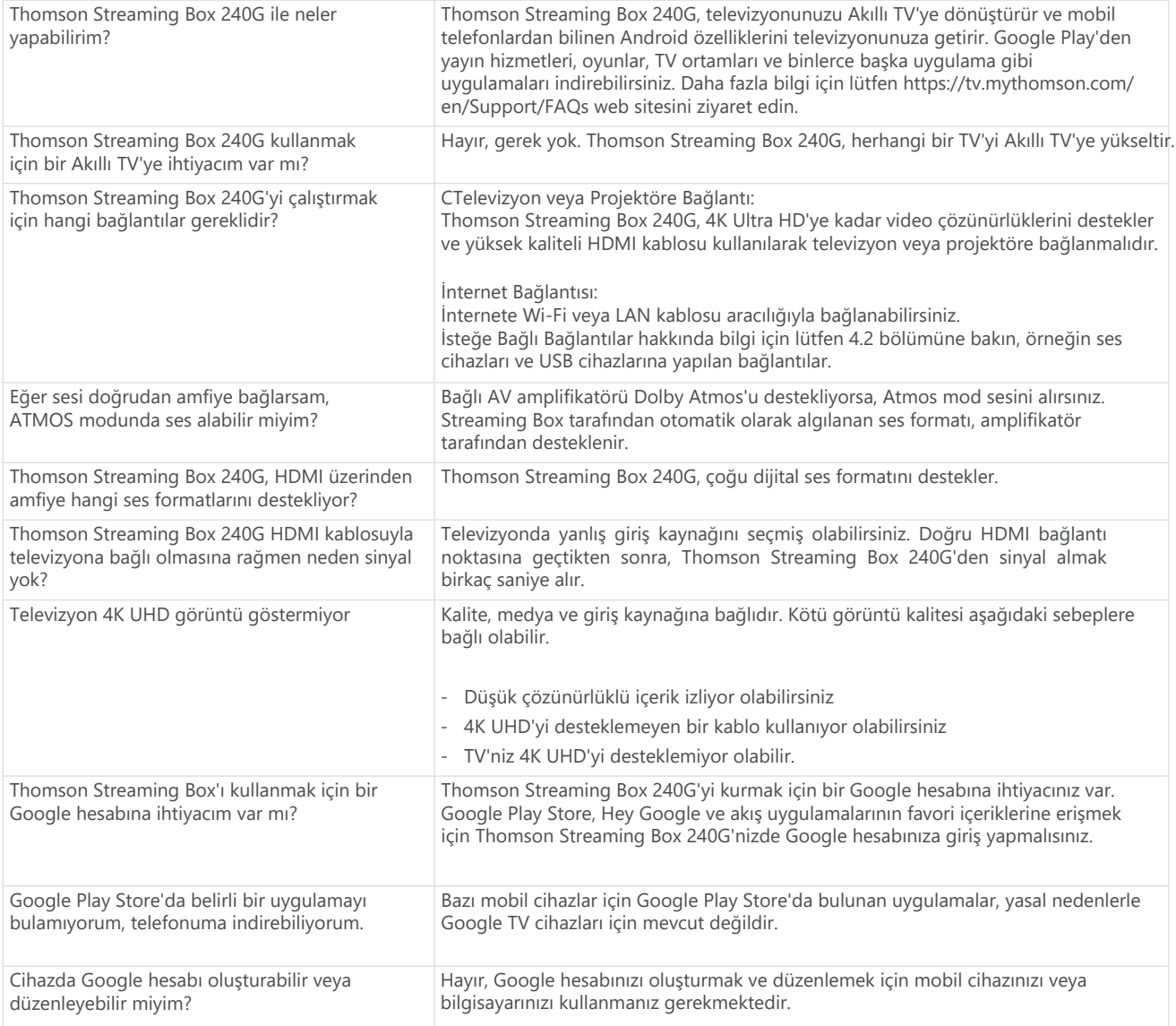

<span id="page-11-0"></span>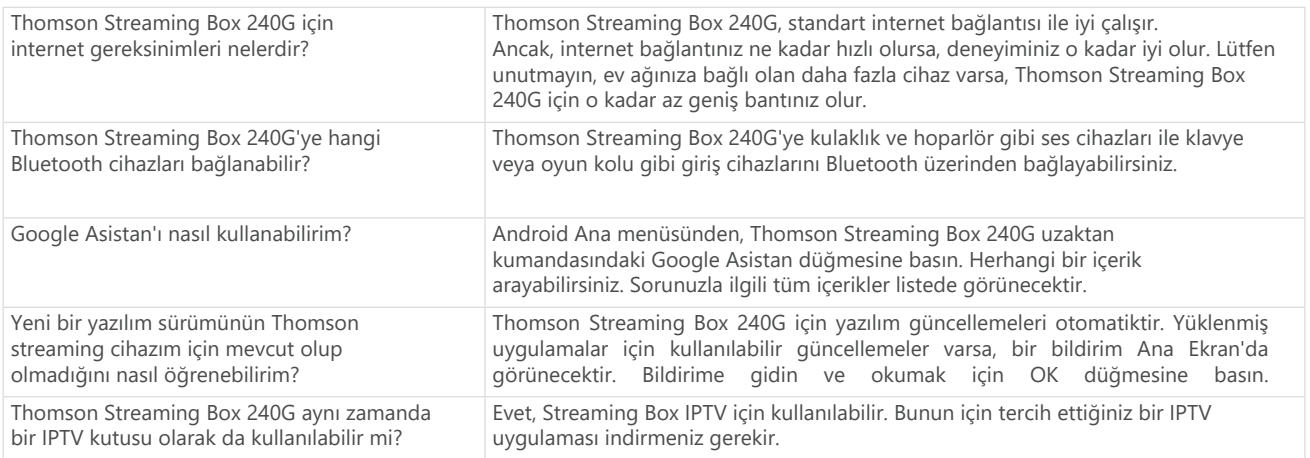

# **14. Teknik Özellikler**

### **Ses ve Görüntü**

Ekran çözünürlüğü: 4K Ultra HD Video çözünürlüğü: 4Kx2K@60fps, 1080p, 1080i, 720p, 576p, 576i, 480p, 480i Ses çözümleme: Dolby Digital Plus ve Dolby Atmos

### **Sistem ve Bellek**

İşletim sistemi: Google TV Çipset: Amlogic S905Y4 CPU: Dört Çekirdekli Cortex-A35 GPU: ARM Mali-G31 MP2 SDRAM: DDR2 GB Flash eMMC 8 GB

### **Bağlantı Noktaları**

HDMI USB 2.0 bağlantı noktası (5 V, maks. 500 mA) Ses (optik) Ethernet (RJ-45)

### **Kablosuz Bağlantı**

Dahili Wi-Fi: 802.11 b/g/n/a/ac 2.4 GHz / 5 GHz 2T2R Bluetooth: 5.0

### **Uyumluluk**

HDMI veya AV uyumlu portları olan HD, FHD ve UHD TV'ler için Bluetooth klavyeler Bluetooth oyun kolu

### **Genel Veri**

Güç kaynağı: AC 100 - 240 V AC ~ 50/60 Hz Giriş voltajı: Güç adaptörü DC 12 V 1 A Çalışma gücü tüketimi: maks. 12 W Bekleme modunda güç tüketimi: 0.5 W Çalışma sıcaklığı: 0 ~ +50 °C Depolama sıcaklığı: -20 ~ +70 °C Boyutlar (W x D  $\times$  H mm olarak): 112 x 112 x 24 Ağırlık (kg cinsinden): 0.35

## **Lisanslar**

Bu ürün, tüketicinin kişisel ve ticari olmayan kullanımı için AVC standardına uygun olarak video kodlamak ("AVC VIDEO") ve/veya tüketicinin kişisel ve ticari olmayan bir faaliyetle uğraşan ve/veya AVC video kodlamış olan bir tüketiciden elde edilen AVC videoyu çözümlemek ("AVC VIDEO") için AVC patent portföyü lisansı altındadır. Diğer herhangi bir kullanım için herhangi bir lisans verilmez veya ima edilmez. Daha fazla bilgi için MPEG LA, L.L.C.'ye başvurun:

http://www.mpegla.com Bu ürün, yayınlanmamış eserler olarak uluslararası ve ABD telif hukuklarına tabi bir veya daha fazla program içerir ve Dolby Laboratories'e aittir.

Dolby Laboratories'in açık izni olmadan bunların tamamının veya bir kısmının üretilmesi veya ifşa edilmesi veya bunlardan türetilmiş çalışmaların yapılması

yasaktır. Tüm hakları saklıdır. Tüketiciye sunulan teknik özelliklerin, tasarımın ve görünüşün sürekli araştırma ve geliştirme sonucunda değişebileceğini unutmayınız. Google, Android TV, Google Play, YouTube, Chromecast ve diğer ilgili markalar ve logolar, Google LLC'nin ticari markalarıdır. Netflix, Netflix, Inc.'in tescilli ticari markasıdır. Wi-Fi, Wi-Fi Alliance®'ın tescilli bir ticari markasıdır. HDMI ve HDMI High-Definition Multimedia Interface terimleri ve HDMI logosu, HDMI Licensing Administrator, Inc.'in ABD'de ve diğer ülkelerdeki tescilli markaları veya tescilli markalarıdır. Dolby, Dolby Vision, Dolby Audio ve çift-D sembolü, Dolby Laboratories Licensing Corporation'ın ticari markalarıdır. Dolby Laboratories lisansı altında üretilmiştir. DTS patentleri için, http://patents.dts.com adresine bakın. Tüm ürün adları, ilgili sahiplerinin ticari markaları veya tescilli ticari markalarıdır.

© 2023 StreamView GmbH, Franz-Josefs-Kai 1, 1010 Viyana, Avusturya. Tüm hakları saklıdır. Thomson, StreamView GmbH tarafından lisanslı olarak kullanılan Thomson Corporation'ın tescilli bir ticari markasıdır.